# KING-METER

## **KM529** INSTRUKCJA

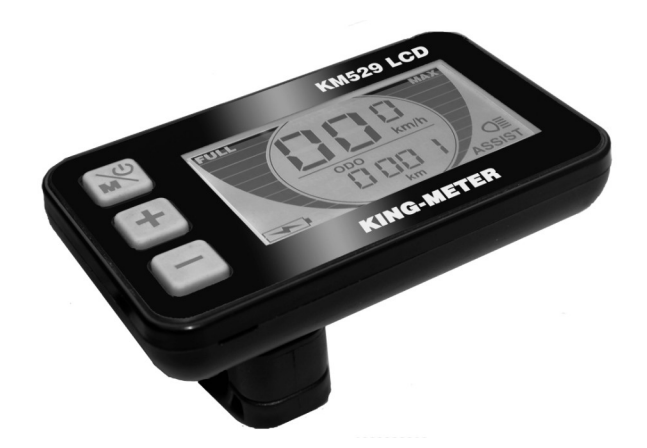

#### Spis Treści

- 1. Wprowadzenie
- 2. Wygląd i rozmiar
- 3. Podsumowanie funkcji
- 4. Obszar monitora
- 5. Obsługa i uwagi
- 6. Instrukcja instalacji
- 7. Normalne działanie
	- 7.1 Włączanie/wyłączanie zasilania
	- 7.2 Wyświetlanie prędkości (prędkość w czasie rzeczywistym / średnia prędkość / prędkość maksymalna)
	- 7.3 Włączanie / wyłączanie
	- 7.4 Wyświetlania odległości podświetlenia (dystans podróży / dystans całkowity)
	- 7.5 Wybor poziomu PAS
	- 7.6 Wskaźnik baterii
	- 7.7 Kod błędu
- 8. Ogólne Ustawienie
	- 8.1 Średnica koła
	- 8.2 Ustawienie ograniczenie prędkości
	- 8.3 Ustawienie podświetlenie
- 9. Układ połączenia.

#### 1.Wprowadzenie

Drodzy użytkownicy,

Aby zapewnić lepszą wydajność swojego e-roweru, przeczytaj uważnie wprowadzenie produktu KM29 przed użyciem. Użyjemy najbardziej zwięzłych słów, aby poinformować Cię o wszystkich szczegółach (w tym o instalacji sprzętu, ustawieniu i normalnym użytkowaniu wyświetlacza) podczas korzystania z naszego wyświetlacza. Tymczasem wprowadzenie pomoże Ci rozwiązać ewentualne niejasności i awarie.

#### 2.Wygląd i rozmiar

Produkty KM529 są wykonane z PC. Działa w zakresie temperatury od -20 do 60, materiał powłoki może zapewnić normalne użytkowanie i dobre właściwości mechaniczne.

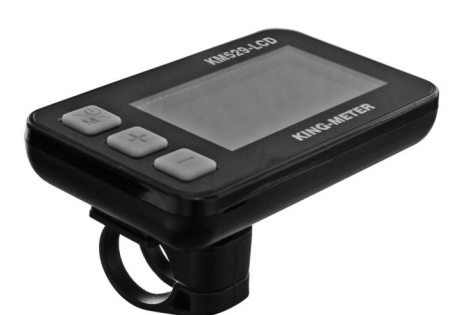

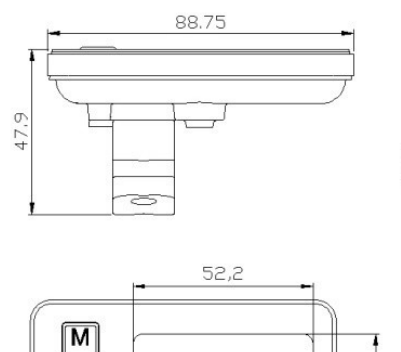

 $\boxed{+}$ ⊏ 30.7

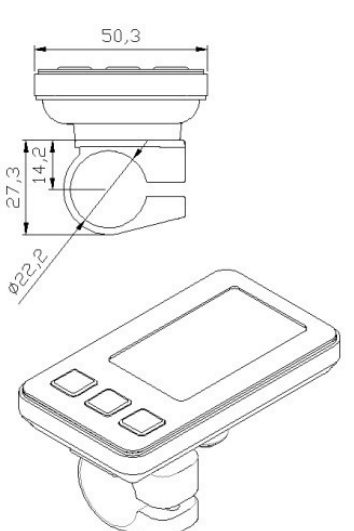

#### 3.Podsumowanie funkcji

KM529 zapewnia szeroki zakres funkcji i wskaźników dostosowanych do potrzeb użytkowników. Wskazane treści są następujące.

- Wskaźnik prędkości akumulatora
- Wyświetlacz (w tym prędkość w czasie rzeczywistym, średnia prędkość i maksymalna prędkość)
- Odległość i całkowity dystans podróży
- Wybór poziomu PAS
- Wskaźnik włączania / wyłączania reflektora
- Kod błędu

- Różne ustawienia parametrów, takie jak rozmiar koła, ograniczona prędkość, jasność podświetlenia i tak dalej .

#### 4. Obszar monitora

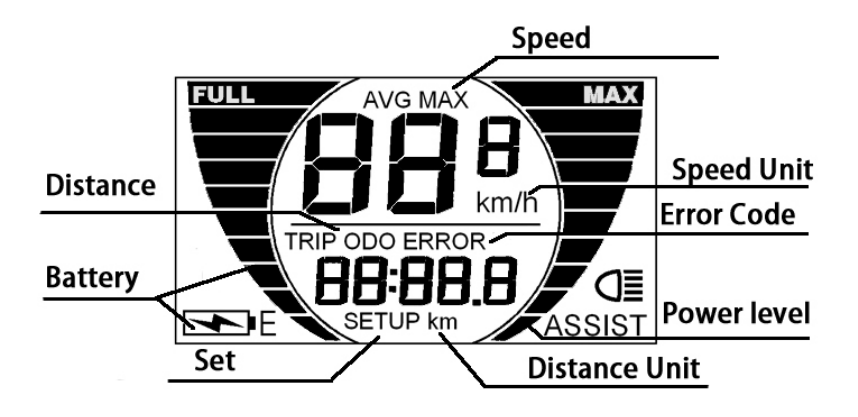

5. Ostrzeżenia dotyczące obsługi

Dbaj o bezpieczeństwo. Nie próbuj zwalniać złącza, gdy bateria jest włączona

- Staraj się unikać uderzeń.
- Staraj się unikać zamoczenia
- Napraw monitor, gdy nie działa normalnie

6. Instrukcja instalacji

Zamocuj wyświetlacz na kierownicy i ustaw odpowiedni kąt widzenia. Dokręć wszystkie złącza.

7. Normalne działanie.

7.1 Włączanie / wyłączanie zasilania

Naciśnij przycisk przez 2 sekundy , a wyświetlacz włączy się, sterownik włączy się w tym

samym czasie. Po włączeniu wyświetlacza naciśnij przycisk przez 2 sekundym, aby wyłączyć

system zasilania e-roweru.

Przy wyłączonym wyświetlaczu kontroler i wyświetlacz zostają wyłączone. Zużycie prądu wyświetlacza w stanie wyłączenia jest mniejszy niż 1μA

Gdy e-rower nie będzie używany przez 10 minut, wyświetlacz wyłączy się automatycznie.

7.2 Wyświetlanie prędkości (prędkość w czasie rzeczywistym / średnia prędkość / prędkość maksymalna)

Po uruchomieniu wyświetlacza domyślnie wyświetlana jest prędkość jazdy w czasie rzeczywistym. Przytrzymaj oba przyciski przez 2 sekundy $\mathbb{R}^{\mathbb{Q}}$  i  $\pm$ aby zmienić wskazane

informacje w kolejności jak poniżej: Prędkość w czasie rzeczywistym (Km / h) Średnia prędkość (Km / h) Maksymalna prędkość (Km / h).

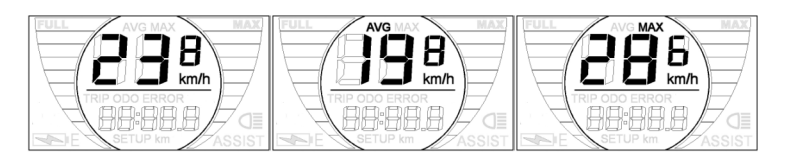

- Zdj1 Prędkość w czasie rzeczywistym
- Zdj2 Średnia prędkość

Zdj3 Maksymalna prędkość

7.3 Wyświetlanie odległości ( dystans podróży, całkowita odległość ) Po uruchomieniu wyświetlacza domyślnie wyświetla się nasza prędkość jazdy w czasie rzeczywistym. Naciśnij przycisk "<sup>o</sup>, aby zmienić wskazane informacje w kolejności jak poniżej:

Odległość podróży (km) Całkowita odległość (km)

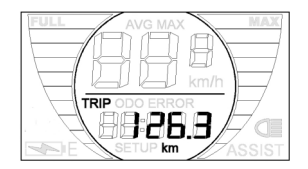

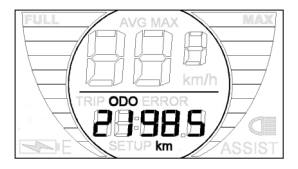

#### 7.4 Włączanie / wyłączanie podświetlenia

Naciśnij przycisk (+) przez 2 sekundy, aby włączyć podświetlenie wyświetlacza, reflektor zaświeci się w tym samym czasie. Przytrzymaj przycisk (+) przez 2 sekundy, podświetlenie jest wyłączone.

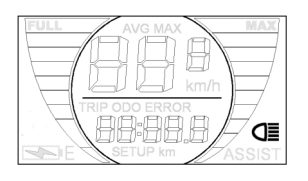

#### Zdj Podświetlenie włączone

#### 7.5 Wybór poziomu PAS

Naciśnij przycisk (+) lub (-) , aby zmienić moc wyjściową silnika. Moc waha się od poziomu 1 do poziomu 5. Poziom 1 to moc minimalna. Poziom 5 to maksymalna moc. Wartość domyślna to poziom 1.

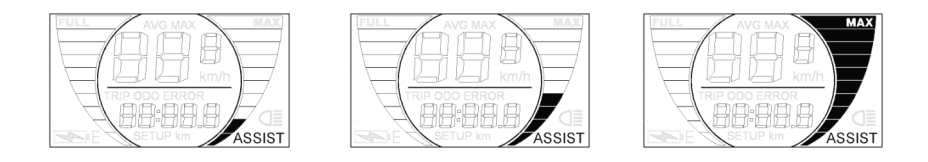

Zdjęcia ( Poziom PAS )

#### 7.6 Wskaźnik baterii

Wyświetlacz pokazuje pojemność akumulatora w 5 poziomach. Gdy akumulator jest w pełni naładowany, na górze ekranu pojawi się słowo FULL. Gdy poziom naładowania akumulatora jest zbyt niski, na dole ekranu pojawi się litera E, a wskaźnik LCD zacznie migać, należy wtedy naładować akumulator

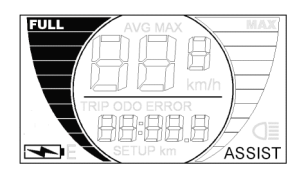

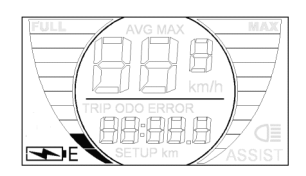

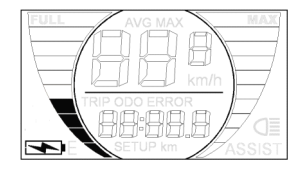

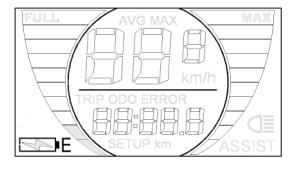

#### 7.7 Kod błędny – informacje

Jeśli coś jest nie tak z elektronicznym systemem sterowania, kod błędu pojawi się automatycznie. Gdy pojawi się błąd, sprawdź odpowiednią część e-roweru lub wyślij wyświetlacz do naprawy

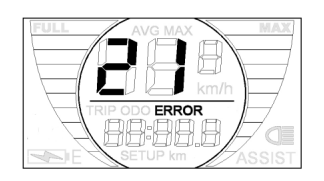

Zdj ( Kod błędu)

Poniżej podano szczegółowe informacje o kodzie błędu:

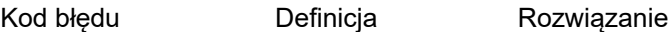

21 Nieprawidłowość prądu Nieprawidłowa kontrola zwrotów silnika

22 Nieprawidłowość przepustnicy Sprawdź, czy przepustnica przywraca pierwotny stan

23 Nieprawidłowość silnik Sprawdź, czy fraza silnika jest dobrze połączona; Sprawdź, czy linie są dobrze połączone między zwrotami silnika a kontrolerem.

24 Nieprawidłowość sygnału motorowego Halla Bez-Sterownik Halla: Sprawdź, czy fraza silnika jest dobrze połączona; z Kontrolerem Halla: Sprawdź, czy hala silnika jest dobrze połączona.

wyświetlacza.

wyświetlaczem a kontrolerem

25 Nieprawidłowość hamulca Sprawdź stan hamowania przed uruchomieniem

30 Nieprawidłowość komunikacji Sprawdź, czy linie są dobrze połączone między

#### 8. Ustawienia ogólne

Po włączeniu wyświetlacza naciśnij oba(+)i(-) przyciski przez 2 sekundy, aby wejść do menu ustawień. Gdy wyświetlacz jest w stanie ustawienia ogólnego, naciśnij przycisk w przez 2 sekundy,

aby wyjść z menu ustawień.

8.1 Ustawienia średnicy koła

Naciśnij przycisk (+) lub ( - ) , aby wybrać prawidłową wartość, która pasuje do średnicy koła. Dostępne wartości to: 16 cali, 18 cali ,20 cali ,22 cale, 24 cale, 26 cali ,700 C, 28 cali Domyślna średnica wynosi 26 cali.

Naciśnij przycisk ", aby potwierdzić wartość średnicy koła i jednocześnie przejść do

następnego ustawienia.

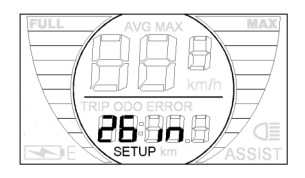

### Ustawienie średnicy koła (zdj wyświetlacza)

#### 8.2 Ustawienia ograniczenia prędkości

Gdy prędkość w czasie rzeczywistym jest większa niż ustawiona prędkość graniczna, sterownik odetnie moc silnika, aby chronić bezpieczeństwo kierowcy. Domyślna wartość ustawienia ograniczonej prędkości wynosi 25km/h . Wartości zakresu prędkości granicznej od 12Km / h do 40Km / h. Naciśnij (+) lub ( -) aby wybrać ulubioną wartość, naciśnij przycisk

żeby potwierdzić. Następnie wprowadź następne ustawienie

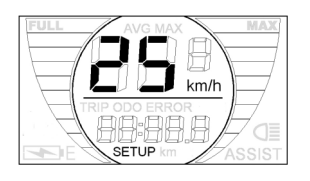

Limit prędkości (zdj)

8.3 Ustawienia kontrastu podświetlenia

bL oznacza podświetlenie. Poziom 1 to niska jasność. Poziom 2 to środkowa jasność. Poziom 3 to wysoka jasność. Domyślny poziom to 1. Naciśnij przycisk (+) lub (-)aby zmienić jasność podświetlenia. Naciśnij przycisk , aby potwierdzić

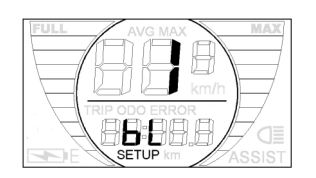

Ustawienie jasności podświetlenia

#### 10. Układ połączenia

Poniżej przedstawiono standardowe złącze wyświetlacza do podłączenia kontrolera.

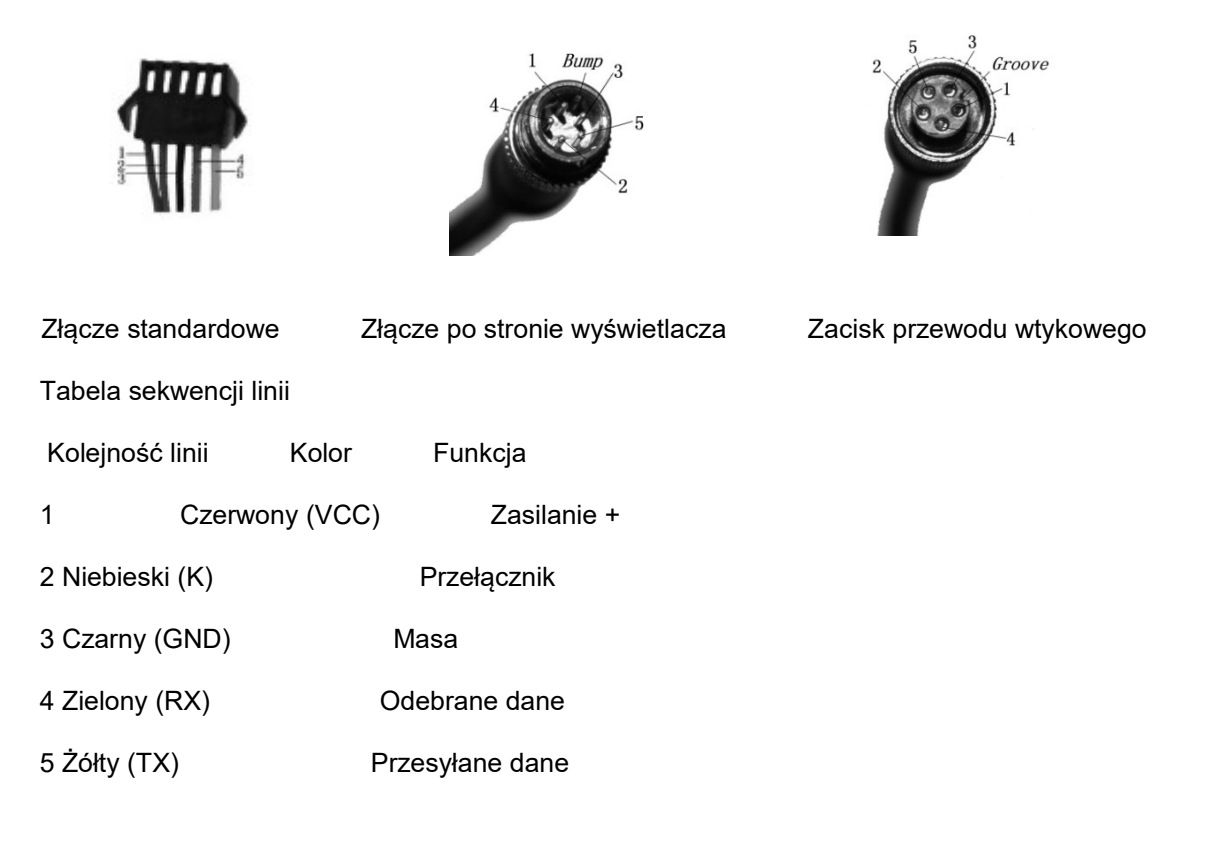

Niektóre przewody wykorzystują wodoodporne złącze, użytkownicy nie są w stanie zobaczyć koloru wewnętrznego